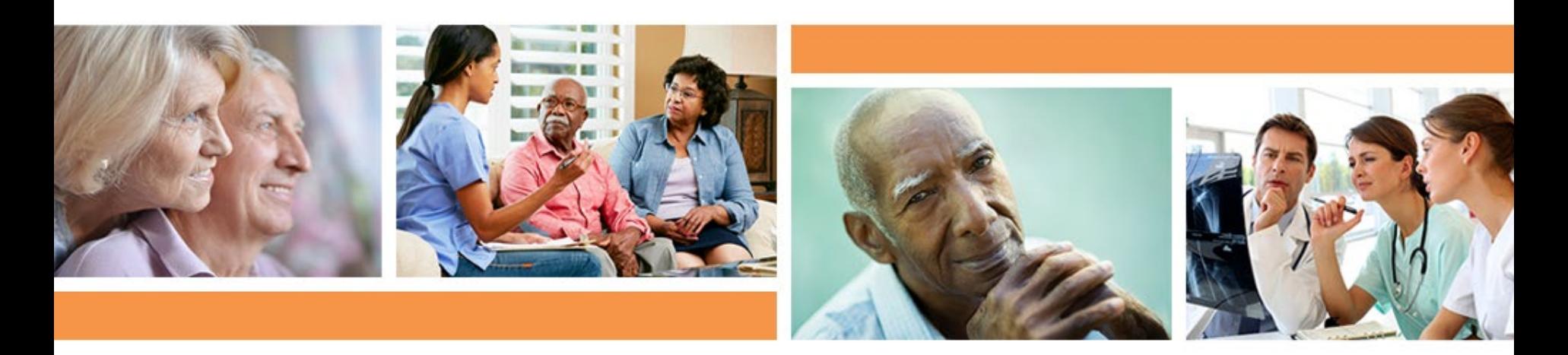

### *Full-Speed Ahead!* COVID-19 Vaccine Booster Program: NHSN Updates to Vaccine Tracking

**Jeff Francis, BSN, RN**

Quality Improvement Specialist, Health Services Advisory Group (HSAG)

**Simi Williams, MPH, RAC-CT, CPHQ**

Quality Improvement Specialist, HSAG

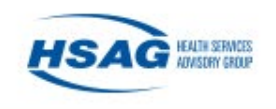

# Today's Quickinar Objectives

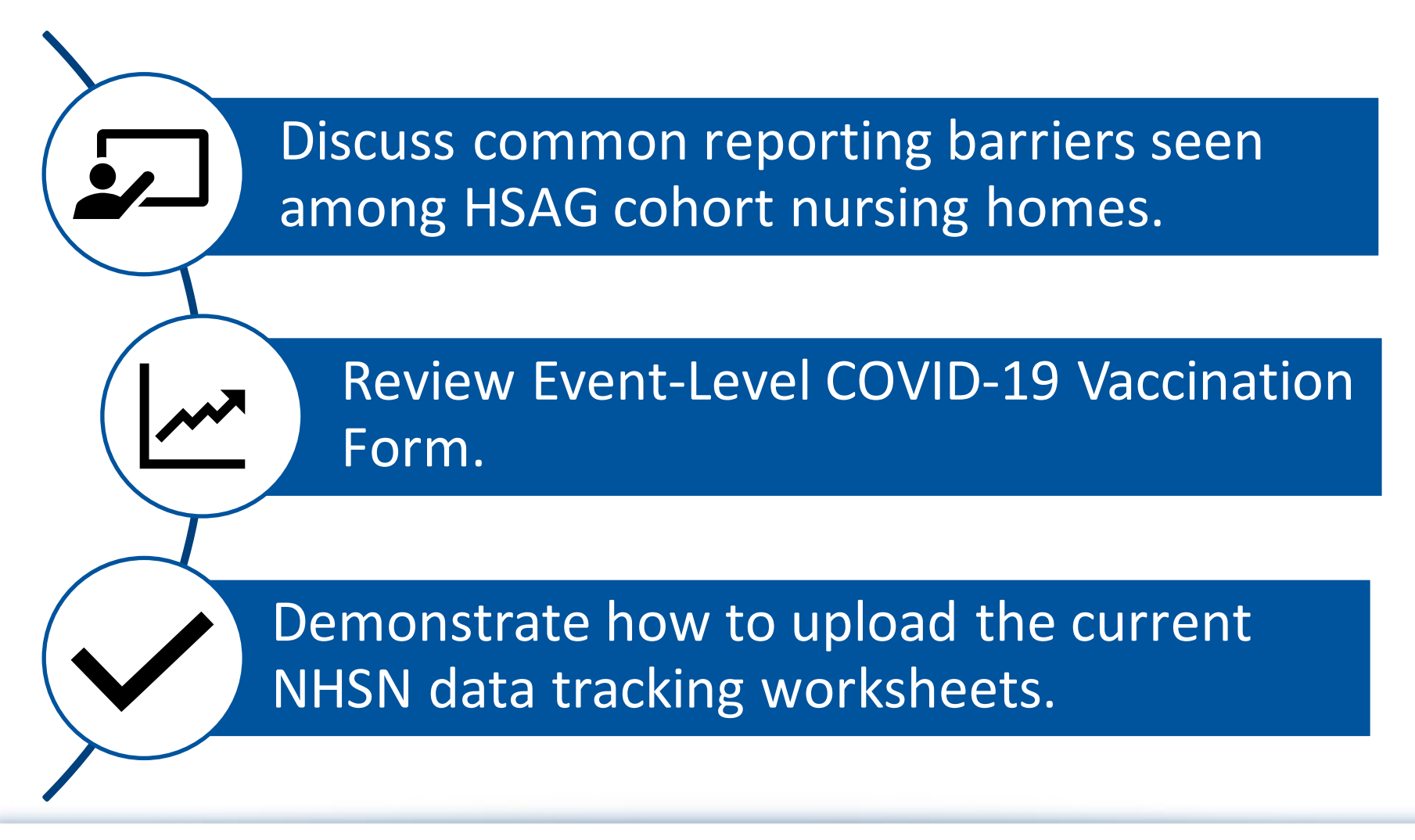

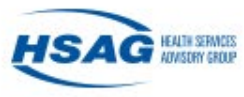

# HSAG | Quickinar Recordings On-Demand

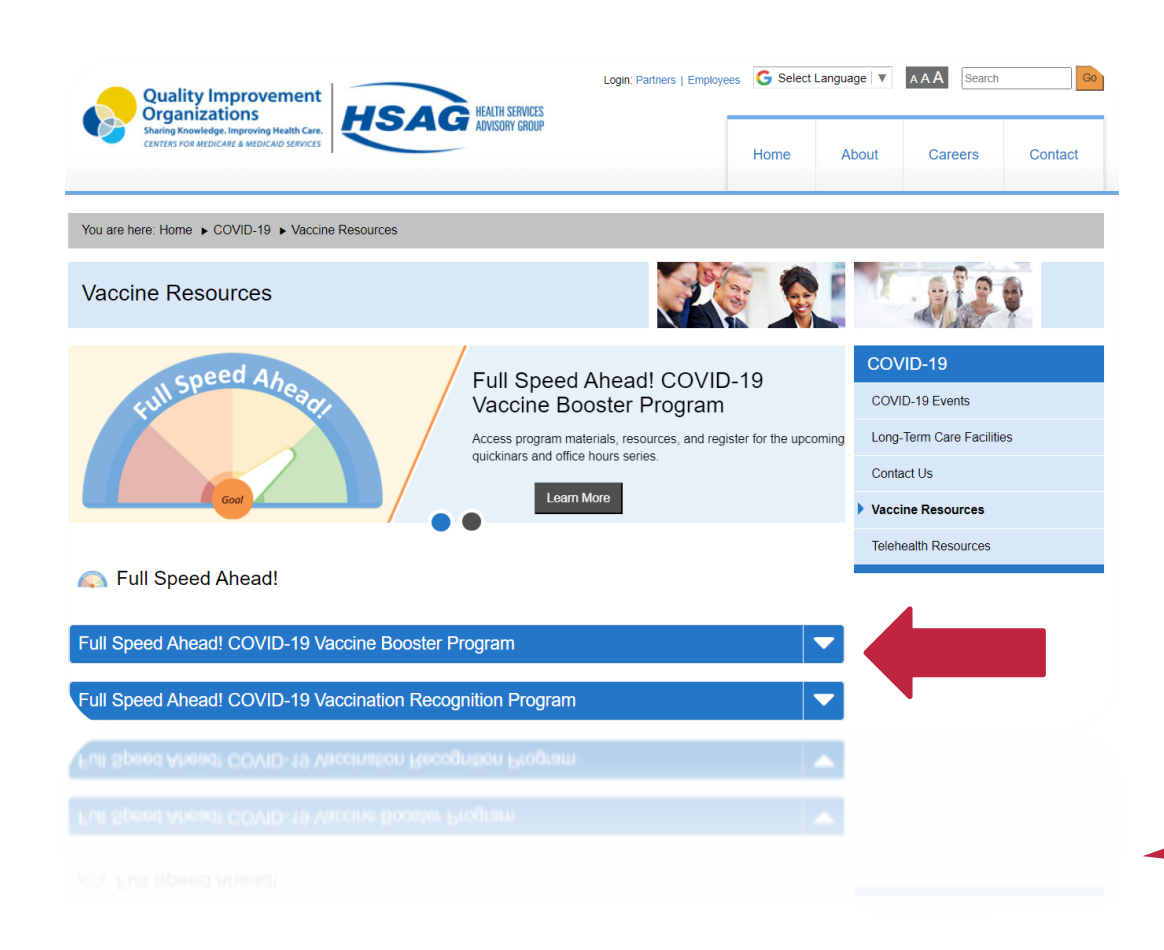

#### **Past Topics Covered**

- Week 1: Campaign Kickoff
- Week 2: The Action Plan
- Week 3: Onsite Clinics
- Week 4: Vaccinators
- Week 5: Messaging
- Week 6: Marketing
- Week 7: Goal Review
- Week 8: NHSN
- Week 9: Monitoring Data
- Week 10: Short-Stay Issues
- Week 11: Overcoming Barriers

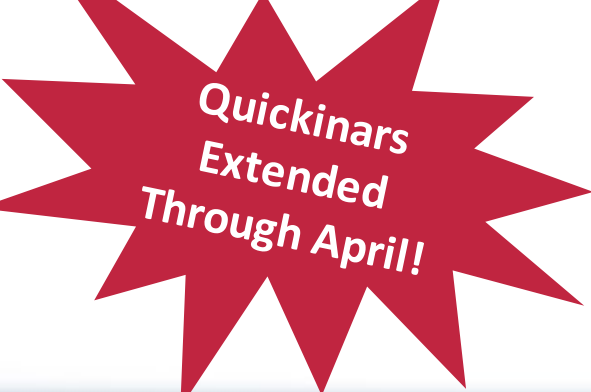

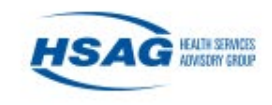

### <https://www.hsag.com/covid-19/vaccine-resources>

# COVID-19 Vaccination Reporting Insights

**Timely** and **Accurate** NHSN Reporting Takes:

- Proficient data collection process
- Ownership of reporting responsibilities
- Leadership collaboration and backup reporting plan

### What are the **Benefits**?

- Awareness of continued protection
- Avoid penalties
- Survey preparedness

4

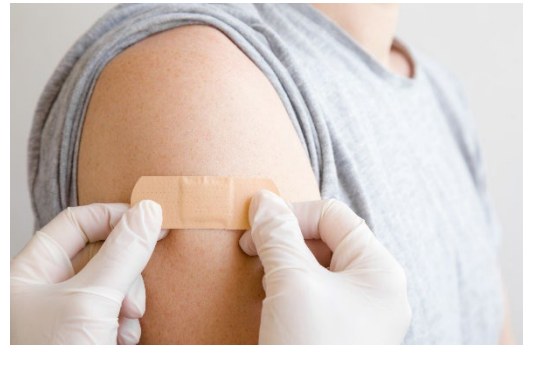

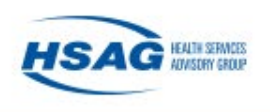

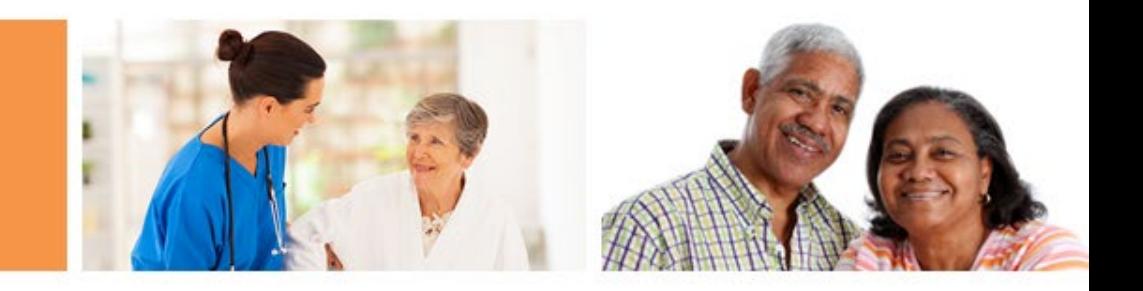

# Overview of the Event-Level COVID-19 Vaccination Form

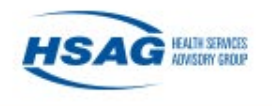

### Event-Level Vaccination Forms

- Manage person-level vaccination data directly in NHSN
- Simplify summarizing data for weekly COVID-19 Vaccination **Modules** 
	- The form calculates the cumulative totals for the weekly reporting
- These forms allow users to record religious exemptions to COVID-19 vaccination.
- The NHSN Excel Data Tracking Worksheets will be retired in May 2022

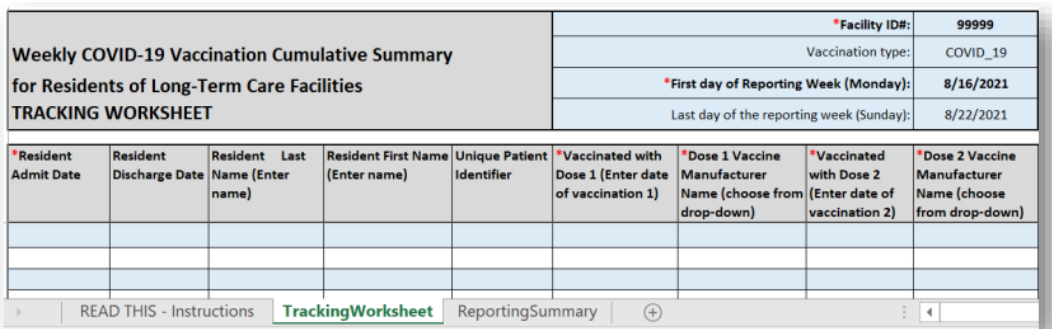

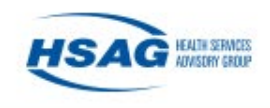

## Entering Data

- Select the "COVID19" tab on left-hand navigation tool bar
- Select either of the event level options

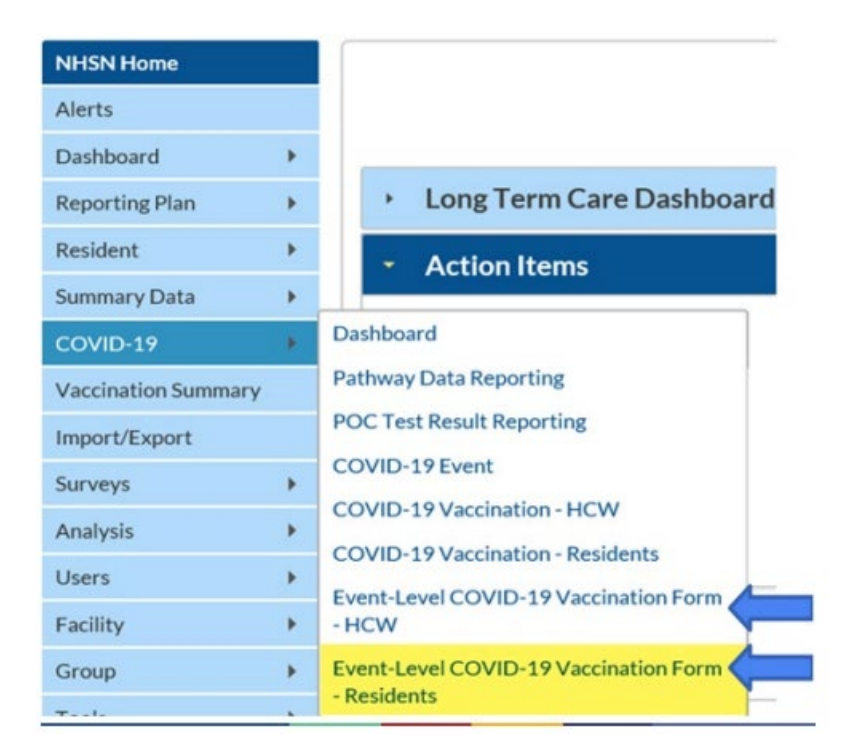

**Note:** SAMS Level 3 access is required to complete reporting using the Event-Level COVID-19 Vaccination Forms. To request SAMS Level 3 access, please contact [swilliams1@hsag.com](mailto:swilliams1@hsag.com)

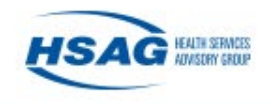

# Entering Data (Cont.)

### Select "Add Row" to begin entering individuals' COVID-19 vaccination status data

- 1. Enter the required fields and vaccination status for each individual
- 2. Click outside of the cell last edited before saving or submitting
- 3. Click save row
- 4. Continue adding individuals using the + Add Row button

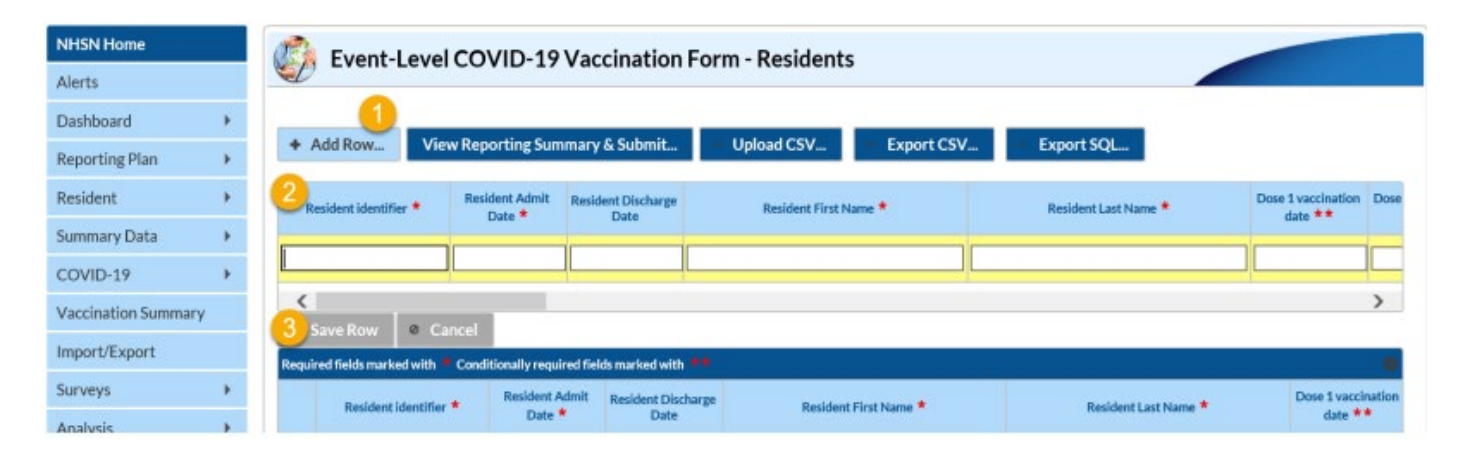

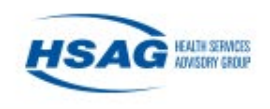

## Reporting Summary and Submitting Data

• After all data have been entered, click "View Reporting Summary & Submit…"

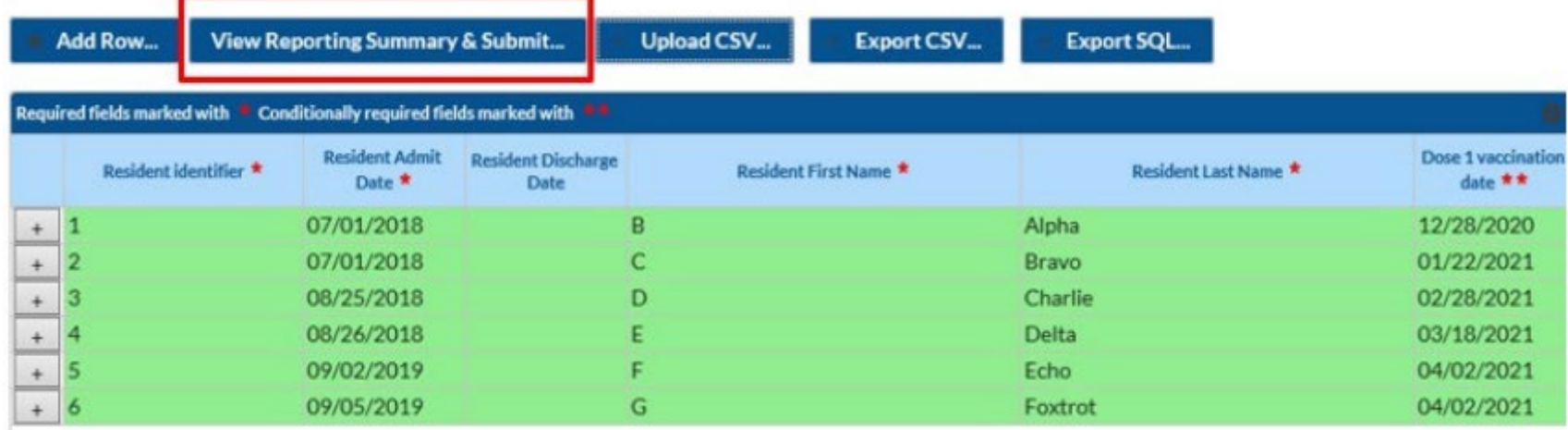

**Note: Green Row** = modified data that have not yet been submitted to the weekly summary form for all applicable weeks

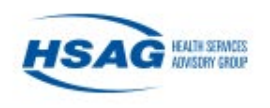

# Reporting Summary and Submitting Data (Cont.)

### **Select the week you want to submit data for**

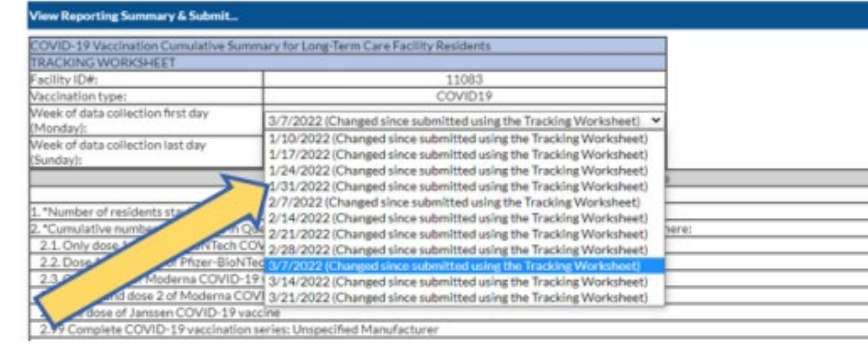

#### **Before** submitting data for each week before 1/10/22-3/14/22

1/10/2022 (Changed since submitted using the Tracking Worksheet) 1/17/2022 (Changed since submitted using the Tracking Worksheet) 1/24/2022 (Changed since submitted using the Tracking Worksheet) 1/31/2022 (Changed since submitted using the Tracking Worksheet) 2/7/2022 (Changed since submitted using the Tracking Worksheet) 2/14/2022 (Changed since submitted using the Tracking Worksheet) 2/21/2022 (Changed since submitted using the Tracking Worksheet) 2/28/2022 (Changed since submitted using the Tracking Worksheet) 3/7/2022 (Never submitted using the Tracking Workhseet) 3/14/2022 (Never submitted using the Tracking Workhseet)

### **After** submitting data for each week before 1/10/22-3/14/22

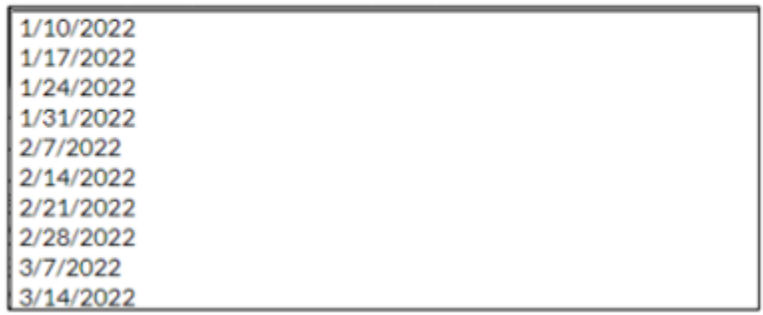

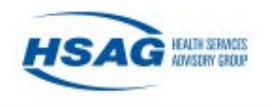

# Reporting Summary & Submitting Data (Cont.)

- Review the totals for that week to make sure they are correct
- Select "Save and Submit Data" to submit to the weekly summary form

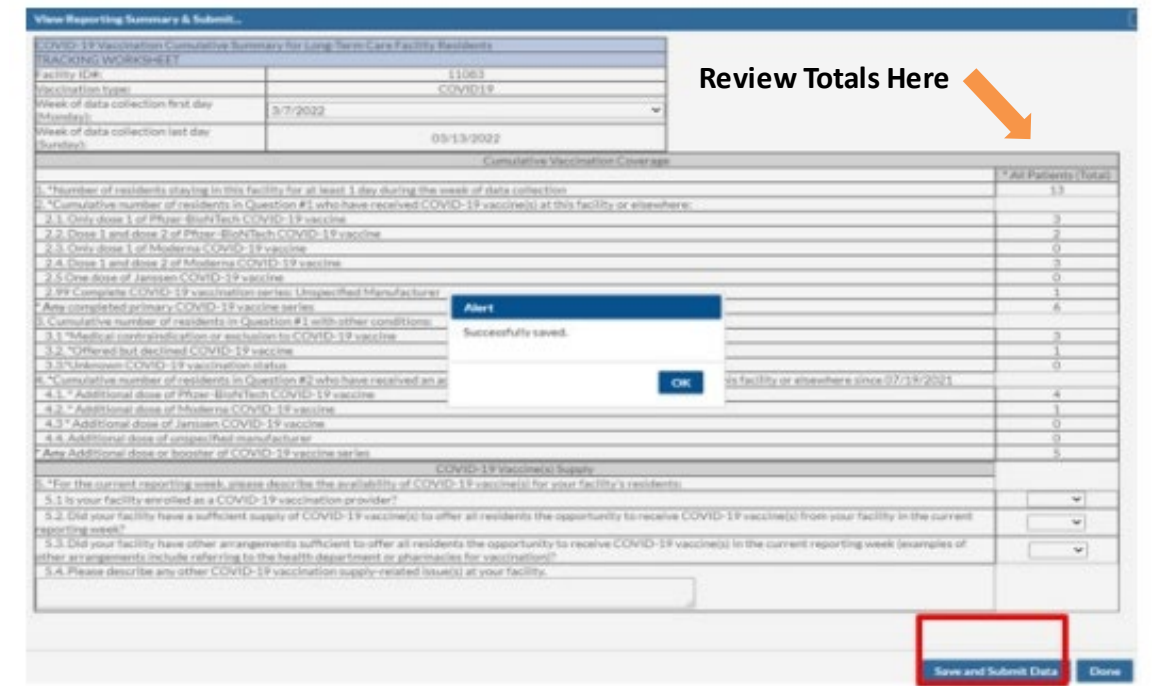

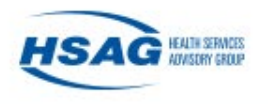

### Check Saved Data

• Always check the calendar view to confirm that the weekly data have saved.

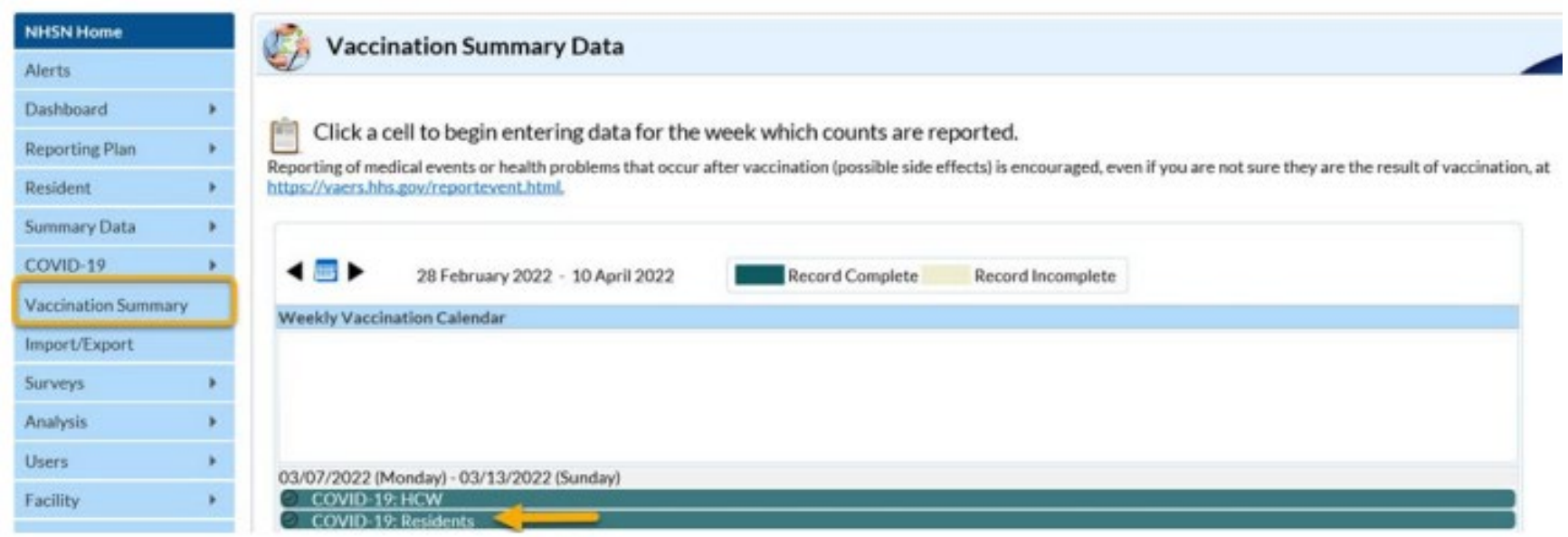

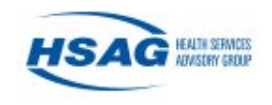

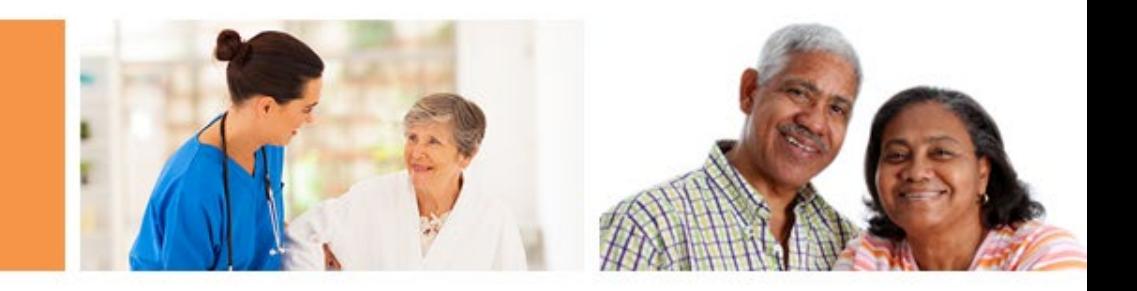

# Uploading Your Current Excel Data Tracking Worksheet to the NHSN Event-Level Vaccination Form

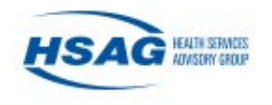

## Data Tracking Worksheets

- The NHSN Data Tracking Worksheets will be retired in May 2022
- Complete a **one-time** upload of the Excel Data Tracking Worksheet to the NHSN Event-Level COVID-19 Vaccination Forms

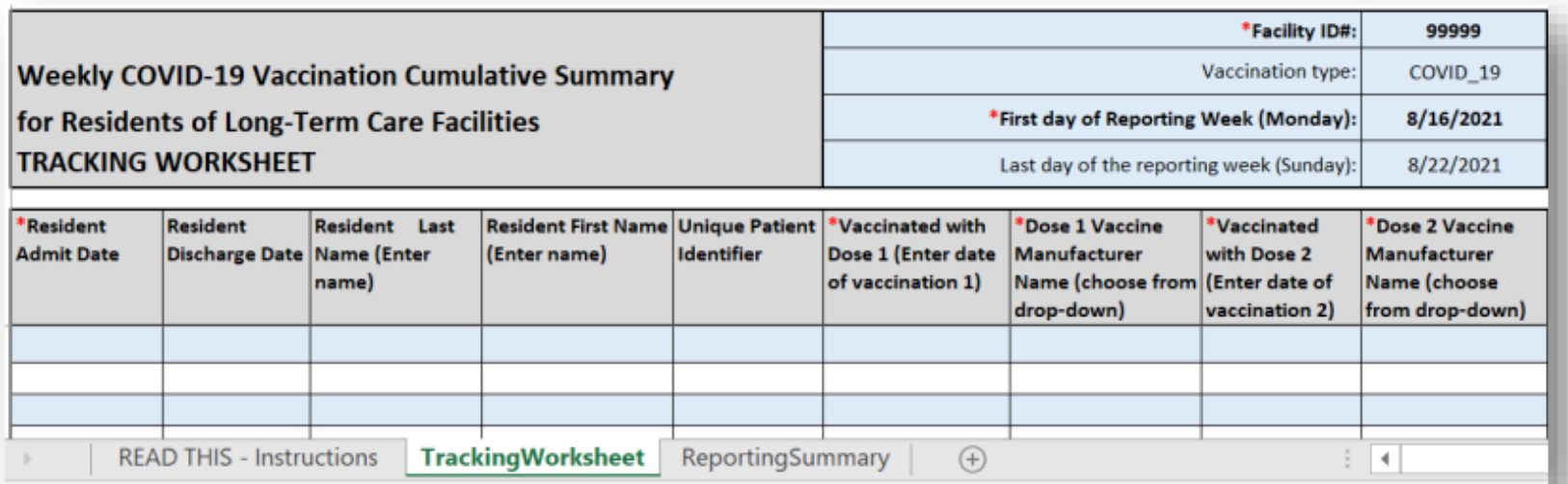

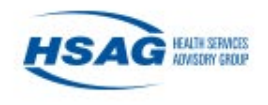

## Preparing the Excel Data Tracking Worksheet

- Make sure you are on the tab called "TrackingWorksheet"
- Ensure your data in Excel are up to date
- Select the most recent week with updated data from the reporting week drop down

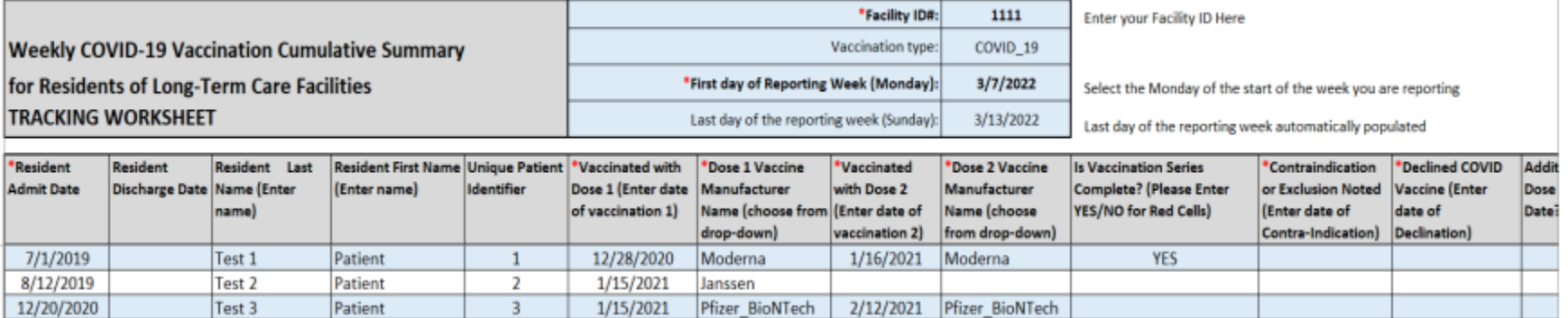

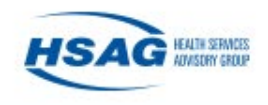

# Saving the Excel Data Tracking Worksheet as a CSV file

- Click File
- Click "Save as" or "Save a Copy"
- Select the file type of "CSV UTF-8 (Comma delimited) or CSV (Comma delimited)"
- Click "Save"
- The box below will appear. Click OK

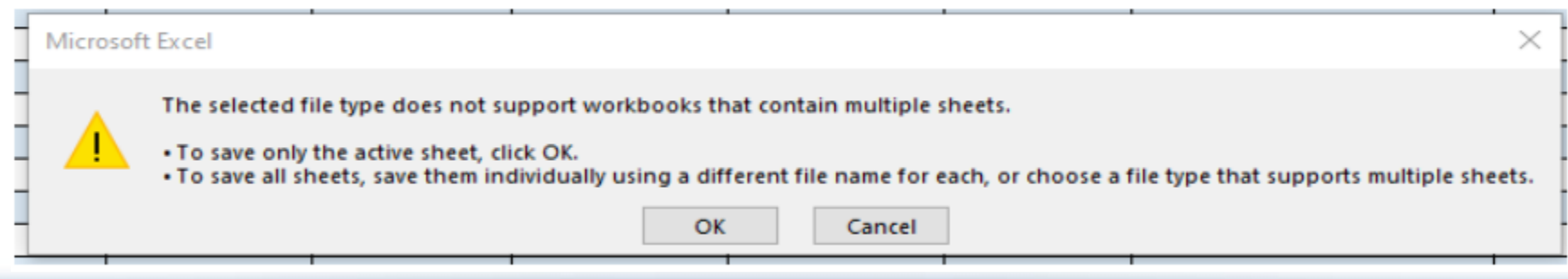

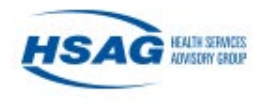

## .CSV File Upload

- 1. Click 'Upload CSV'
- 2. Click 'Browse' to locate the saved file
- 3. Once the selected file is visible in the Browse box, you will then click the 'Upload CSV' button

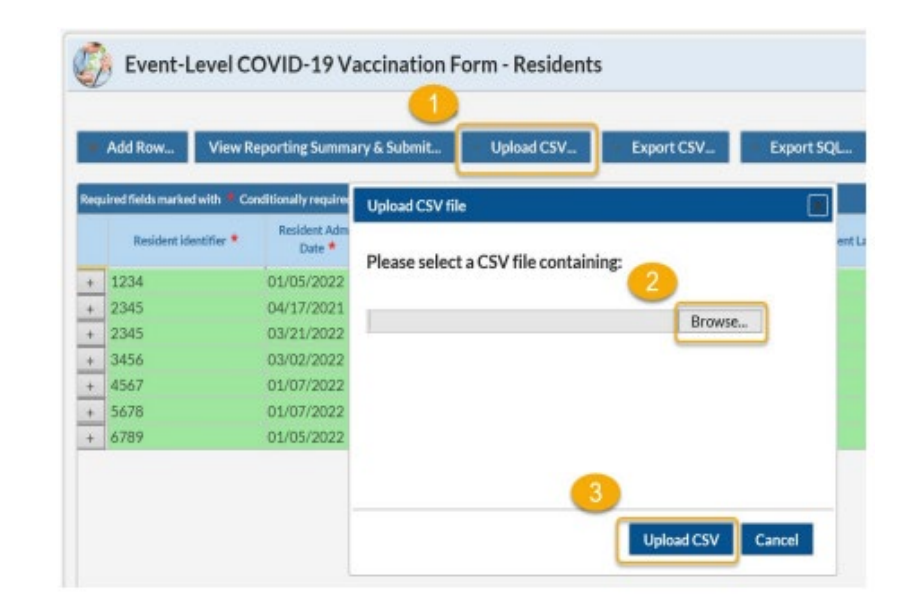

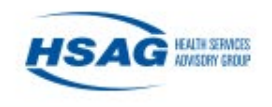

# .CSV File Upload (Cont.)

- 4. A message will appear indicating that your .CSV file has been successfully uploaded
- 5. Click "OK" to continue
- 6. Click view reporting summary & submit
- 7. Submit for all weeks of interest

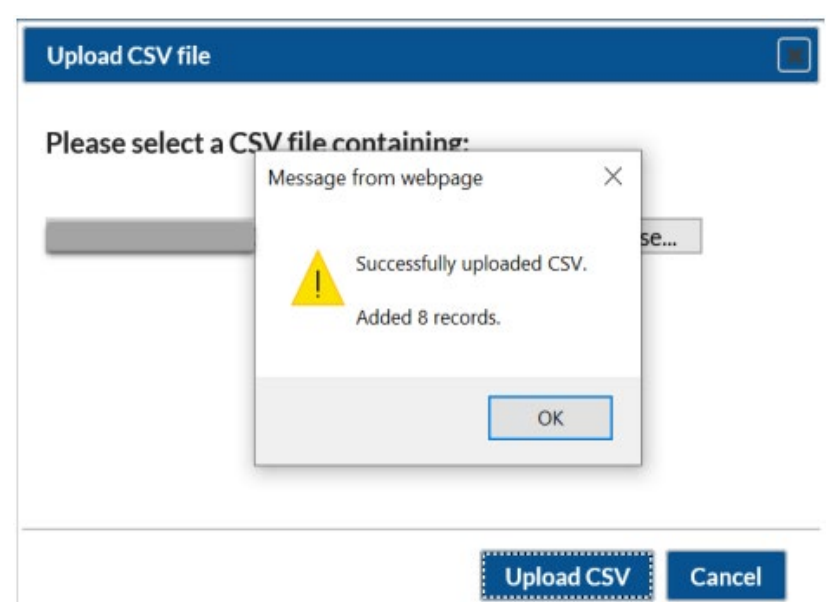

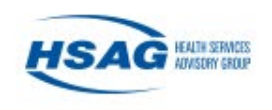

### Check Saved Data

• Always check the calendar view to confirm that the weekly data have saved

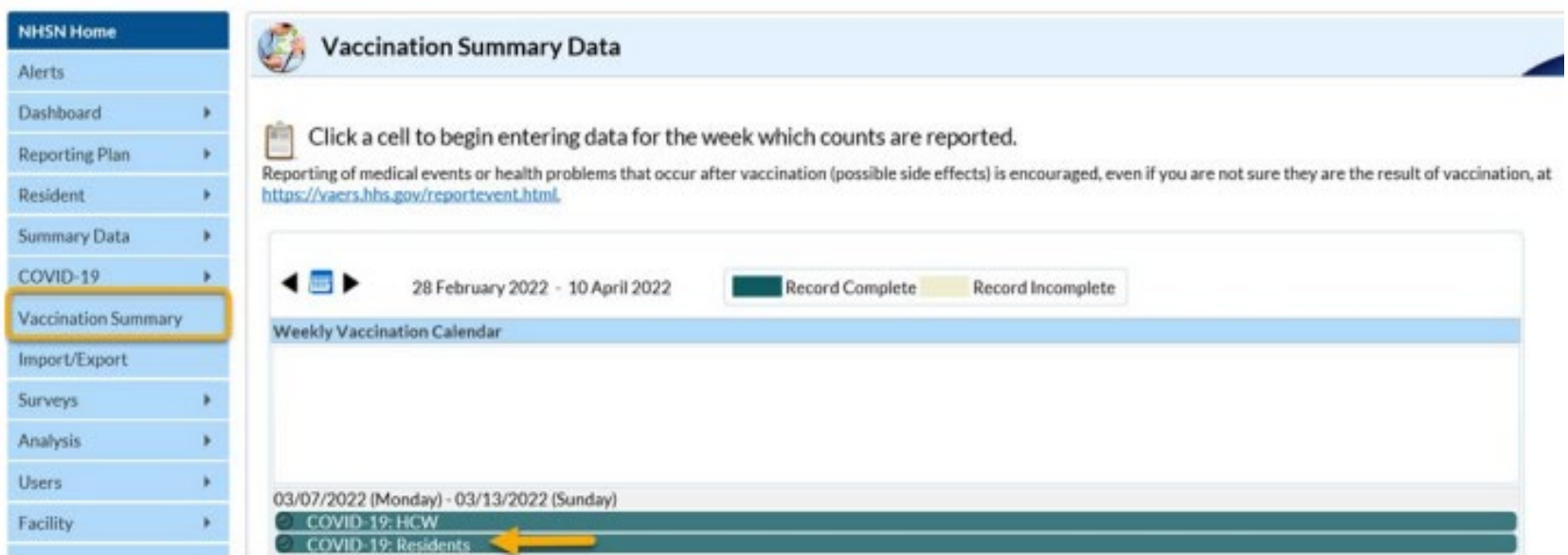

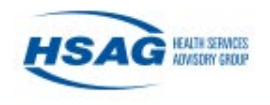

### Resources

- HSAG Full Speed Ahead! [COVID-19 Vaccine Booster](https://www.hsag.com/en/covid-19/vaccine-resources/)  Program
- [NHSN Weekly HCP & Resident](https://www.cdc.gov/nhsn/ltc/weekly-covid-vac/index.html)  COVID-19 Vaccination
	- [NHSN Event-Level COVID-19](https://www.cdc.gov/nhsn/pdfs/ltc/covidvax/c19-eventlevel-508.pdf)  Vaccination Forms
	- [Event Level Vaccination Form](https://www.cdc.gov/nhsn/pdfs/ltc/covidvax/event-qrg-508.pdf)  Quick Reference Guide

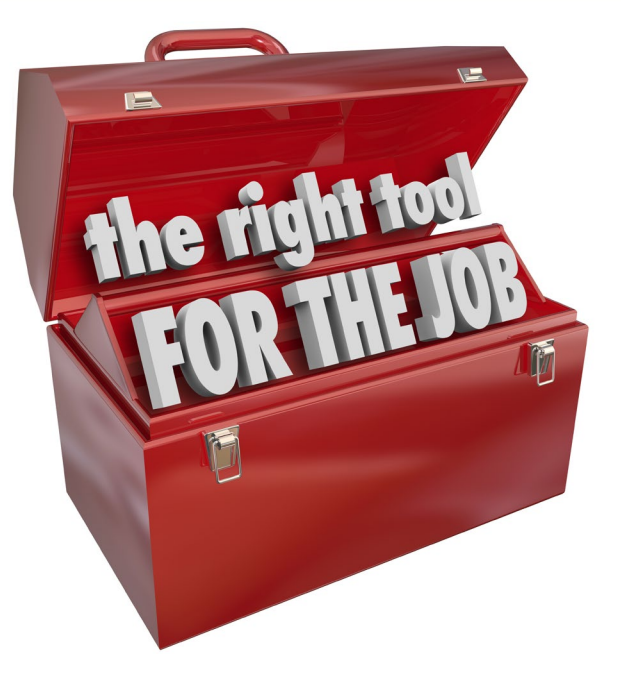

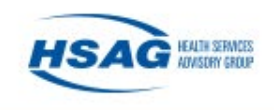

## This Week's Action Item

### **Try to use the event-level COVID-19 vaccination form**

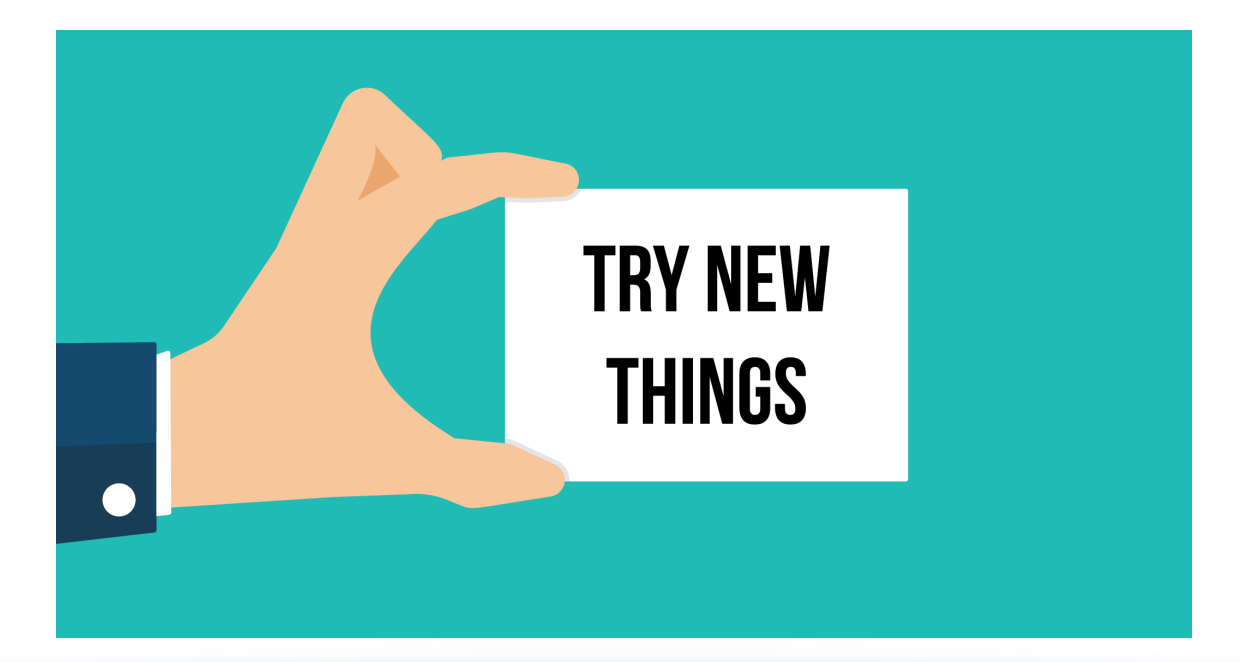

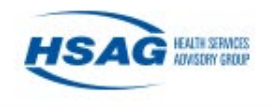

### Next Week's Topic: Motivational Interviewing

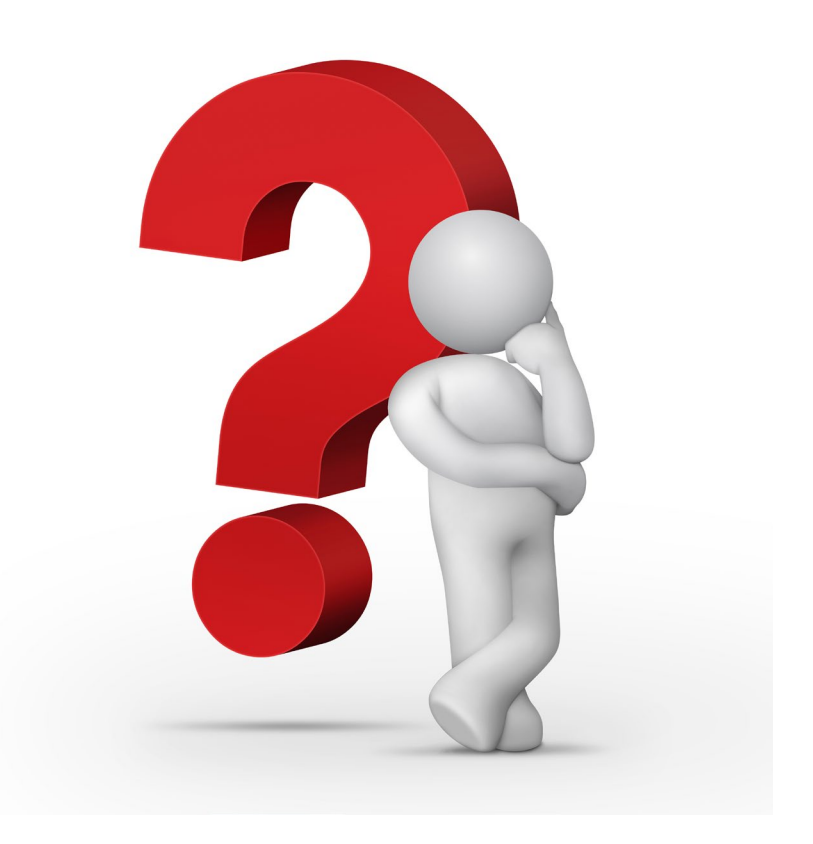

# **Friday, April 15 11:30 a.m. PT**

### Register Here: <https://bit.ly/FullSpeedAheadBoosterProgram>

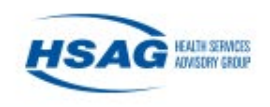

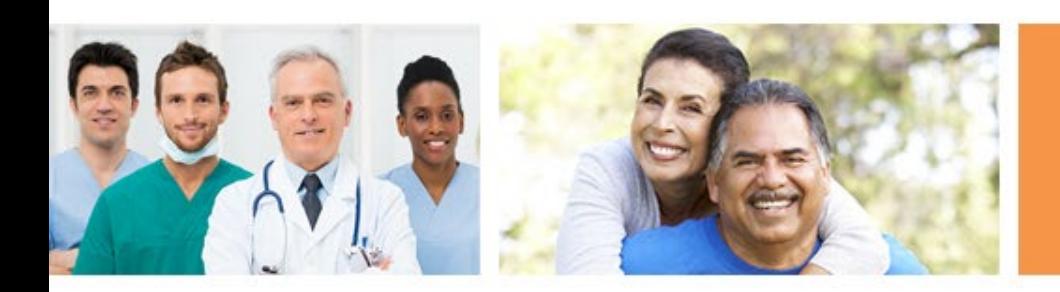

# Thank you!

Jeff Francis [jfrancis@hsag.com](mailto:jfrancis@hsag.com)

Simi Williams |Email for NHSN questions! [Swilliams1@hsag.com](mailto:Swilliams1@hsag.com)

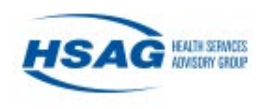

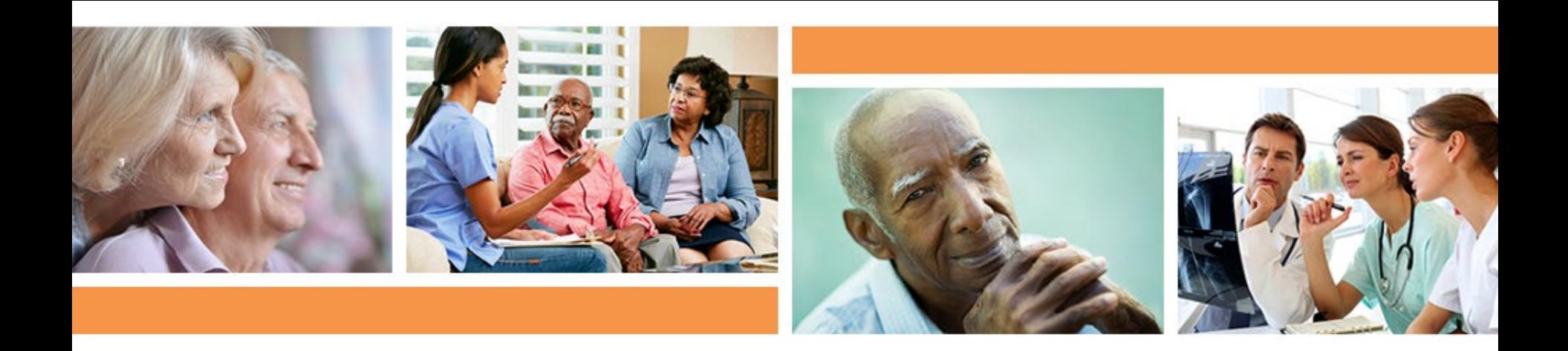

# *Full-Speed Ahead!*  Booster Program Office Hours

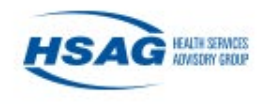

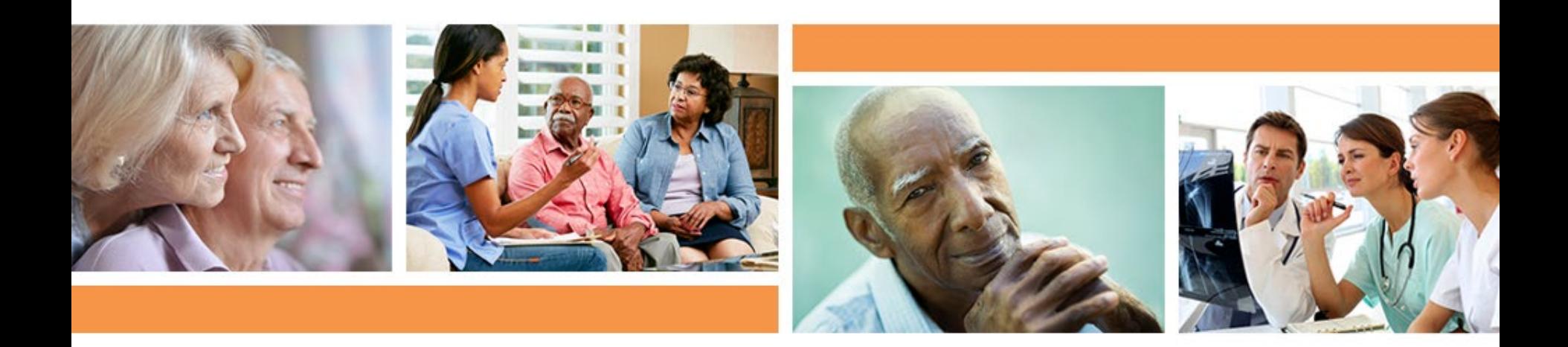

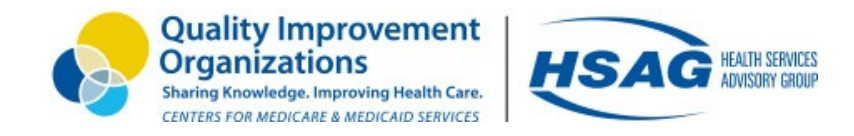

### Disclaimer

This material was prepared by Health Services Advisory Group (HSAG), a Quality Innovation Network-Quality Improvement Organization (QIN-QIO) under contract with the Centers for Medicare & Medicaid Services (CMS), an agency of the U.S. Department of Health and Human Services (HHS). Views expressed in this material do not necessarily reflect the official views or policy of CMS or HHS, and any reference to a specific product or entity herein does not constitute endorsement of that product or entity by CMS or HHS. Publication No. QN-12SOW-XC-04082022-01

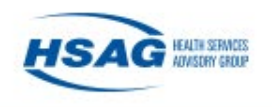